## FREE ASVAB Test Prep Resource

Step 1: Log into ClassLink

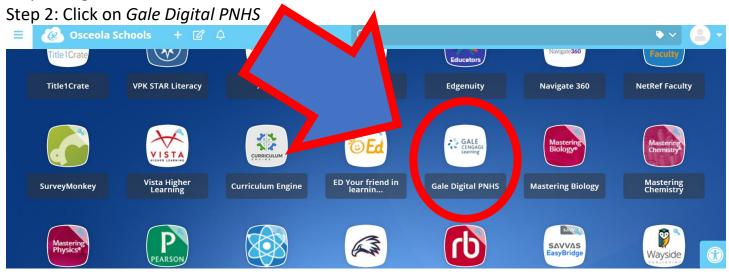

Step 3: Scroll down until you see Peterson's Test Prep. Click on it.

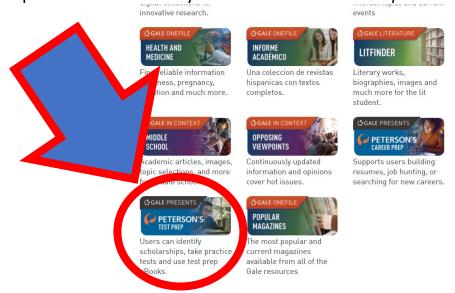

Step 4: Click on *Vocational Test Prep*.

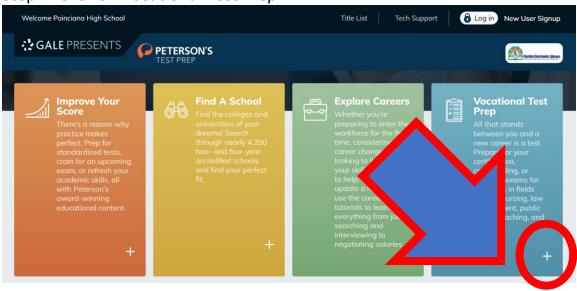

Step 5: Scroll down until you find Military. Click on it.

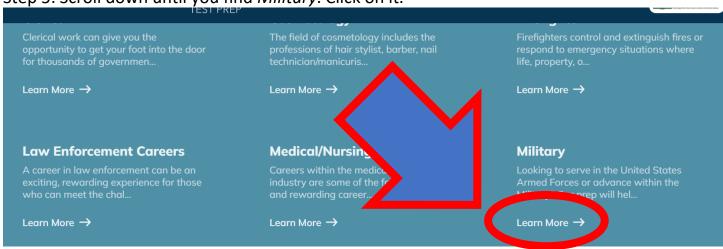

Step 6: Click on Master the ASVAB.

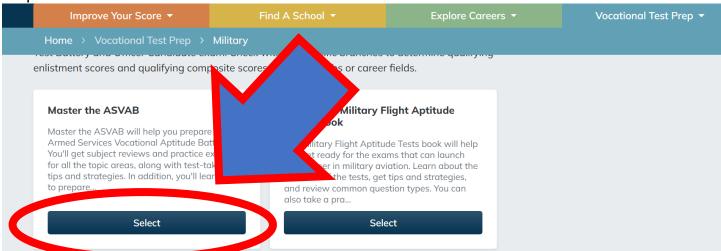

Step 7: Create an account, and start studying!